### **Online Voting – 2.3.4**

StrataMax has been dedicated to meeting the needs of Strata Managers for over 30 years through the continual enhancement of our software suite. We are committed to providing new functionality to support you in servicing your clients and to provide opportunities for you to optimize efficiency within your office environment.

This document describes exciting new features and enhancements available in the above release.

A history of Release Notes can be reviewed on the [StrataMax Online Help](https://smhelp.stratamax.com/help/meeting-hub-release-notes)

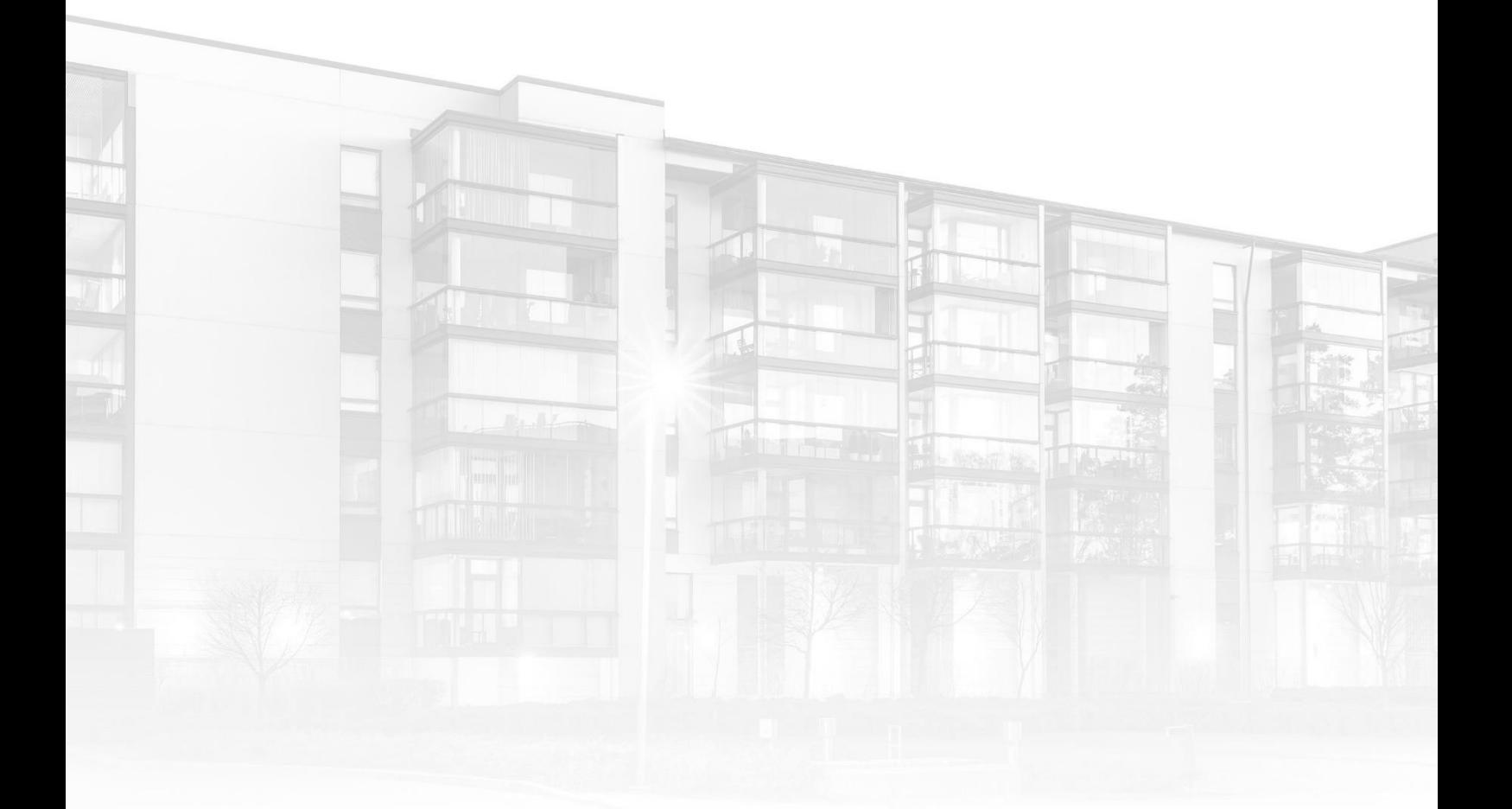

THE COMPLETE STRATA MANAGEMENT SOLUTION

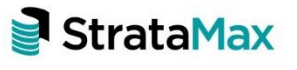

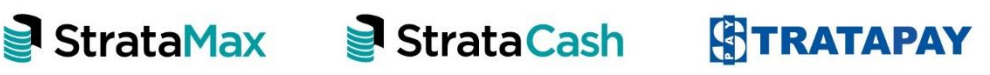

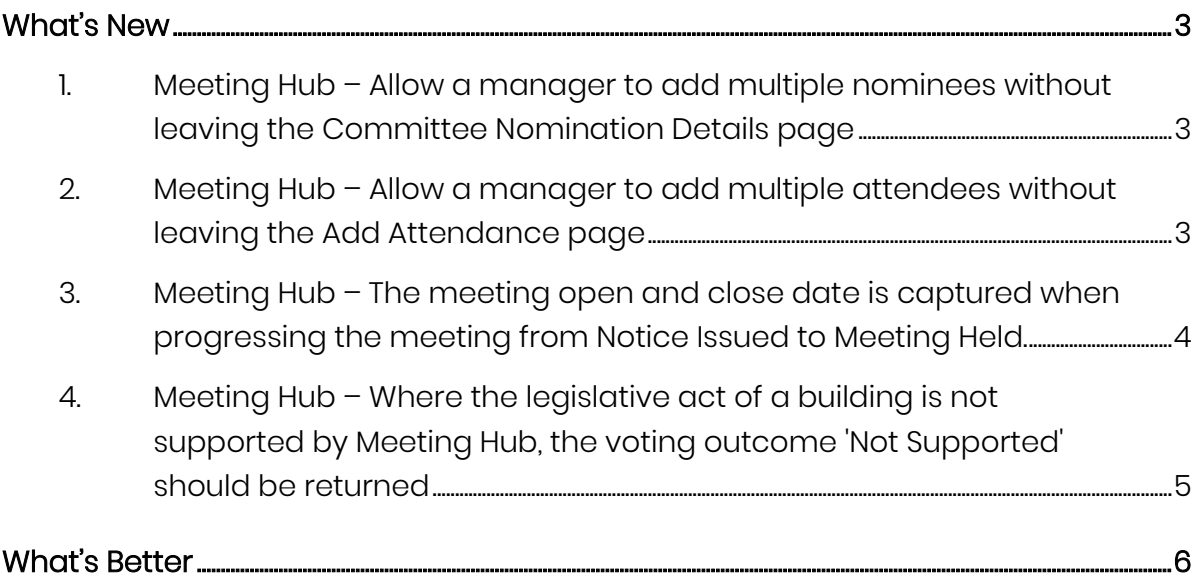

## <span id="page-2-0"></span>**What's New**

This release of the Online Voting system introduces new and enhanced functionality to Meeting Hub and VoteMax.

#### <span id="page-2-1"></span>**1. Meeting Hub – Allow a manager to add multiple nominees without leaving the Committee Nomination Details page**

The Committee Nomination Details page has been enhanced to allow multiple nominees to be added without exiting the page. A new button, 'Save & Add', has been added to the page, which on submission saves the new record and resets the page for the user to add another nominee.

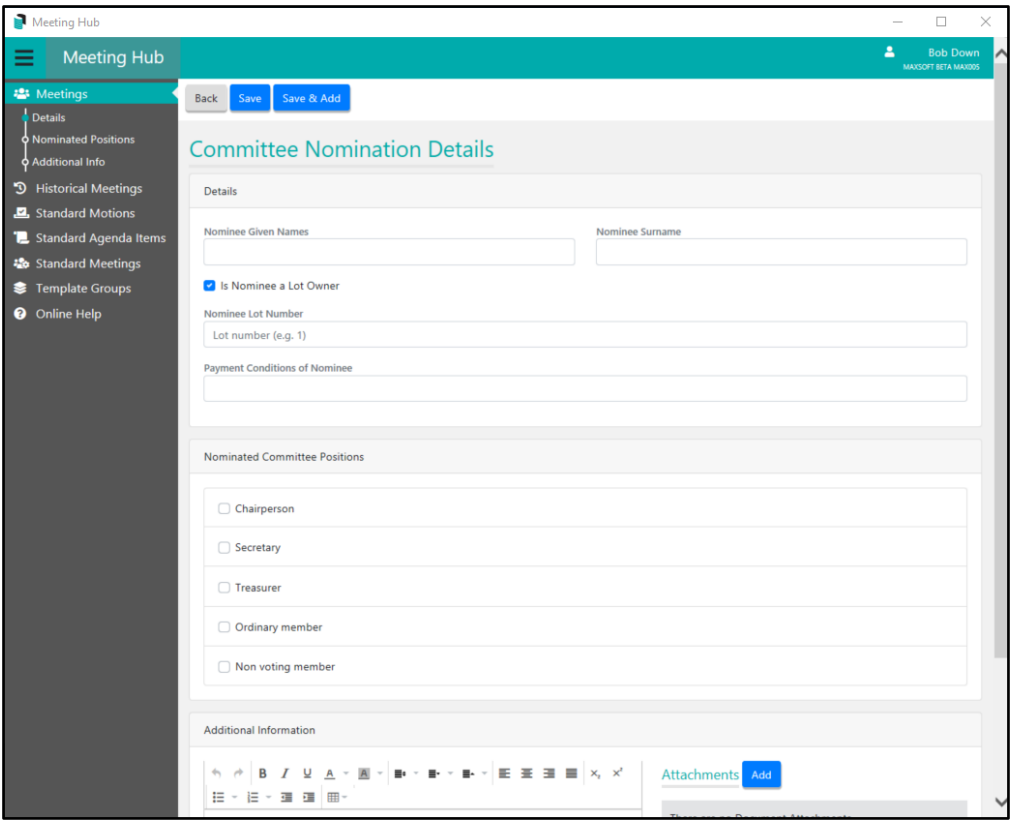

#### <span id="page-2-2"></span>**2. Meeting Hub – Allow a manager to add multiple attendees without leaving the Add Attendance page**

A new button, 'Save & Add', has be introduced on the Add Attendance page to allow multiple attendees to be added without having to reset the page. The

existing 'Save and Add Votes' button has been renamed and now appears as 'Add Votes'.

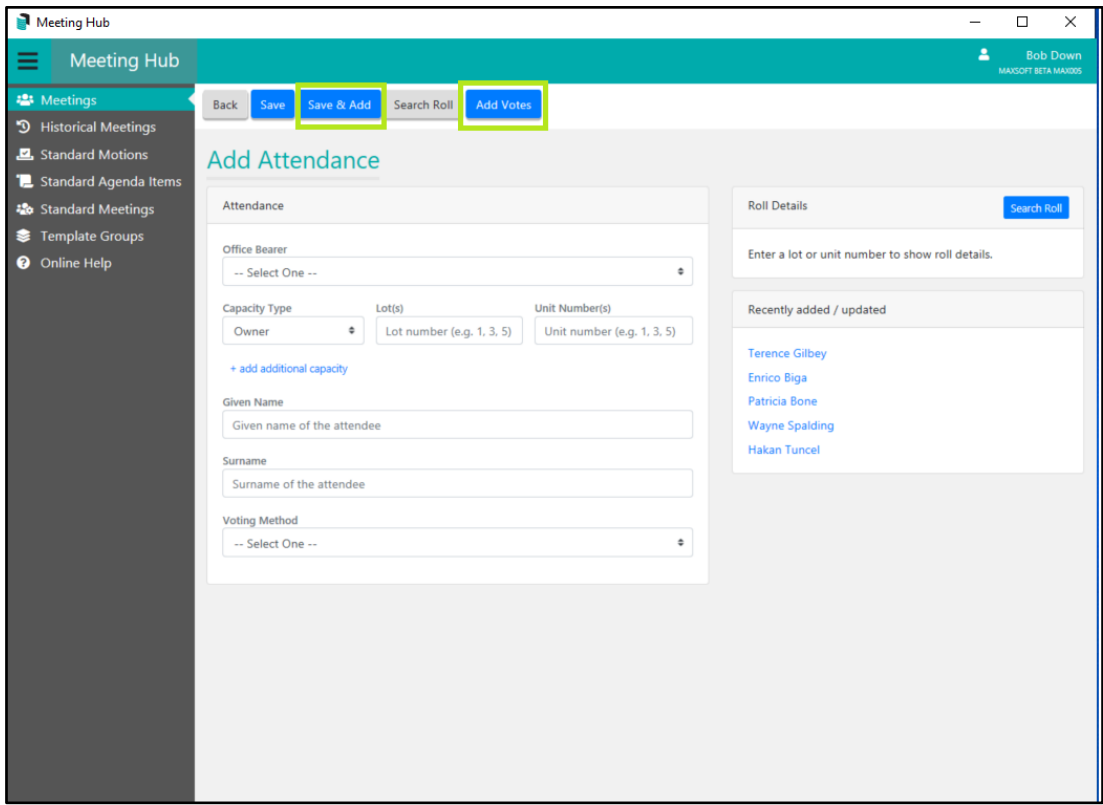

#### <span id="page-3-0"></span>**3. Meeting Hub – The meeting open and close date is captured when progressing the meeting from Notice Issued to Meeting Held.**

When a meeting is updated from Notice Issued to Meeting Held via the Meeting Overview, a new pop up dialog containing Meeting Open Date Time & Meeting Close Date Time fields will now appear. The user must enter valid open and close dates to continue on to close the meeting.

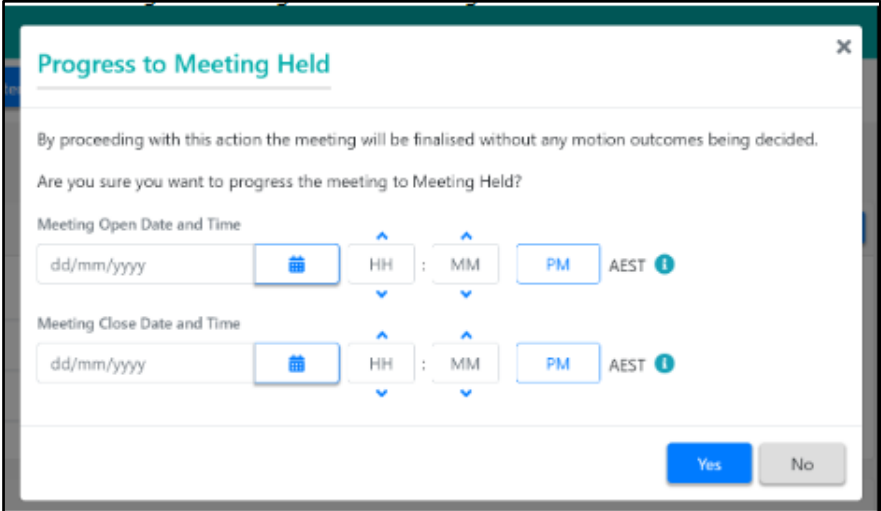

### <span id="page-4-0"></span>**4. Meeting Hub – Where the legislative act of a building is not supported by Meeting Hub, the voting outcome 'Not Supported' should be returned**

If the legislative act of a building is not supported by Meeting Hub, the voting outcome 'Not Supported' is now returned for all motions in the building's meeting. Managers have the capability to overrule (change) the 'Not Supported' outcome, by selecting the 'Overrule' button on the Motion Summary slide of each motion.

# <span id="page-5-0"></span>**What's Better**

- The existing attendance sorting extension method that is used to sort attendance for the Attendance Register and In Meeting pages is now included in the document merge field attendance list when added to a template.
- The Attendee Vote Collection page has been enhanced so that when an option on the `Set all remaining in person votes to` field is selected a busy animation is displayed, thus making the user aware that the process of updating all Attendee records is still in progress.